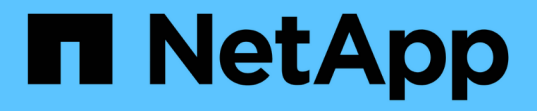

# 为 **SAN** 过渡做准备 ONTAP 7-Mode Transition

NetApp December 19, 2023

This PDF was generated from https://docs.netapp.com/zh-cn/ontap-7mode-transition/copyfree/task\_creating\_san\_lifs\_before\_transition.html on December 19, 2023. Always check docs.netapp.com for the latest.

# 目录

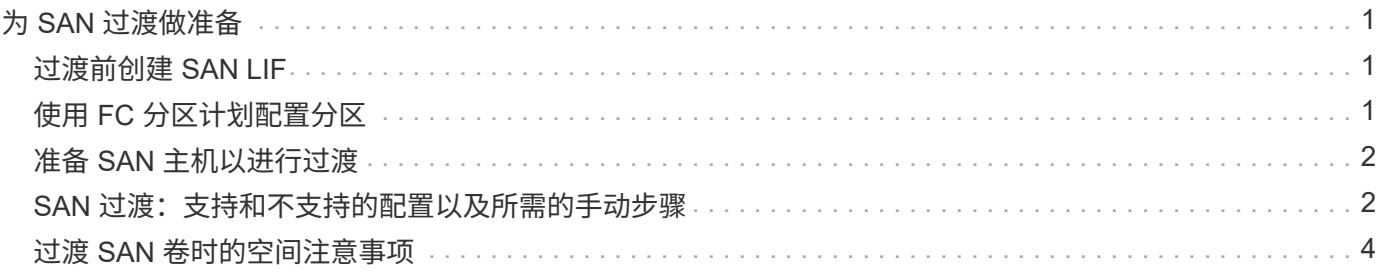

# <span id="page-2-0"></span>为 **SAN** 过渡做准备

过渡 SAN 环境之前,您必须了解 SAN 过渡支持哪些配置,在 SVM 上创建 SAN LIF 并为 SAN 主机做好过渡准备。

# <span id="page-2-1"></span>过渡前创建 **SAN LIF**

由于 7- 模式过渡工具不会过渡 FC 和 iSCSI LIF ,因此过渡前必须在 SVM 上创建这些 LIF 。您必须在拥有 LUN 的节点和节点的 HA 配对节点上配置 SAN LIF 。

必须将所需的 SAN (FC 或 iSCSI) 许可证添加到集群中。

为了实现冗余,您必须在托管 LUN 的节点及其 HA 配对节点上创建 SAN LIF 。

步骤

1. 根据所使用的协议,在 LUN 过渡到的目标节点上创建 FC 或 iSCSI LIF :

` \* 网络接口 cre\*`

如果要重复使用 iSCSI LIF 的 7- 模式 IP 地址,则必须在管理关闭状态下创建 LIF 。您可以在转换操作后将 这些 LIF 置于管理启动状态。

2. 在节点的 HA 配对节点上创建 LIF 。

3. 验证是否已正确设置 LIF :

` \* 网络接口显示 \*`

◦ 相关信息 \*

["SAN](https://docs.netapp.com/ontap-9/topic/com.netapp.doc.dot-cm-sanag/home.html) [管理](https://docs.netapp.com/ontap-9/topic/com.netapp.doc.dot-cm-sanag/home.html)["](https://docs.netapp.com/ontap-9/topic/com.netapp.doc.dot-cm-sanag/home.html)

## <span id="page-2-2"></span>使用 **FC** 分区计划配置分区

过渡 SAN FC 环境之前,您必须使用 FC 分区规划器对启动程序主机和目标进行分组来配 置分区。

- 必须使用生成 FC 分区规划器 7- 模式过渡工具的收集和访问功能
- FC 分区脚本文件必须可访问。
	- a. 如果 7- 模式系统上的 igroup 配置发生任何更改,请修改并重新生成 FC 分区计划。

[通过向](https://docs.netapp.com/zh-cn/ontap-7mode-transition/copy-free/task_generating_an_assessment_report_by_adding_systems_to_7mtt.html) [7-](https://docs.netapp.com/zh-cn/ontap-7mode-transition/copy-free/task_generating_an_assessment_report_by_adding_systems_to_7mtt.html) [模式添加系统来生成评估报告](https://docs.netapp.com/zh-cn/ontap-7mode-transition/copy-free/task_generating_an_assessment_report_by_adding_systems_to_7mtt.html) [过渡工具](https://docs.netapp.com/zh-cn/ontap-7mode-transition/copy-free/task_generating_an_assessment_report_by_adding_systems_to_7mtt.html)

- b. 登录到交换机的命令行界面。
- c. 一次复制并执行一个所需的分区命令。

以下示例将在交换机上运行 zone 命令:

```
switch1:admin>config terminal
# Enable NPIV feature
feature npiv
zone name auto transition igroup d31 194bf3 vsan 10
member pwwn 21:00:00:c0:dd:19:4b:f3
member pwwn 20:07:00:a0:98:32:99:07
member pwwn 20:09:00:a0:98:32:99:07
.......
.......
.......
copy running-config startup-config
```
a. 使用测试启动程序主机验证从集群进行的数据访问。

- b. 验证完成后,请执行以下步骤:
	- i. 断开测试启动程序主机的连接。
	- ii. 删除分区配置。

# <span id="page-3-0"></span>准备 **SAN** 主机以进行过渡

过渡 SAN 环境之前,您必须执行一些手动步骤来准备要过渡的 SAN 主机。

您必须已使用清单收集工具为 SAN 主机生成清单工作簿。

["](http://docs.netapp.com/ontap-9/topic/com.netapp.doc.dot-ict-icg/home.html)[主机和存储过渡信息收集](http://docs.netapp.com/ontap-9/topic/com.netapp.doc.dot-ict-icg/home.html)["](http://docs.netapp.com/ontap-9/topic/com.netapp.doc.dot-ict-icg/home.html)

#### 步骤

1. 验证主机是否支持过渡。

["NetApp](https://mysupport.netapp.com/matrix) [互操作性表工具](https://mysupport.netapp.com/matrix)["](https://mysupport.netapp.com/matrix)

2. 在主机上执行过渡前步骤。

["SAN](http://docs.netapp.com/ontap-9/topic/com.netapp.doc.dot-7mtt-sanspl/home.html) [主机过渡和修复](http://docs.netapp.com/ontap-9/topic/com.netapp.doc.dot-7mtt-sanspl/home.html)["](http://docs.netapp.com/ontap-9/topic/com.netapp.doc.dot-7mtt-sanspl/home.html)

## <span id="page-3-1"></span>**SAN** 过渡:支持和不支持的配置以及所需的手动步骤

您必须了解 7- 模式过渡工具过渡的 SAN 配置。此外,您还应了解 ONTAP 不支持的 7- 模 式 SAN 功能,以便在过渡之前采取任何必要的措施。

您应验证所有预检错误和警告消息,以评估此类配置对过渡的影响。

## 已过渡的配置

7- 模式过渡工具会过渡以下 SAN 配置:

- FC 和 iSCSI 服务
- igroup 和 LUN 映射
	- 未映射到任何 LUN 的 7- 模式 igroup 不会过渡到目标 SVM 。
	- $\cdot$  对于集群模式 Data ONTAP 8.3.0 和 8.3.1 , 在预转换操作期间不支持过渡 igroup 和 LUN 映射配置。
	- 而是在转换操作期间创建所需的 igroup 。对于主卷和独立卷, LUN 会在转换操作期间映  $\left(\mathbf{i}\right)$ 射到 igroup 。但是,对于二级卷,在转换操作期间不支持将 LUN 映射到 igroup 。完成 主卷的过渡后,必须手动映射二级 LUN 。
		- 对于 ONTAP 8.3.2 及更高版本支持的版本,将在预转换操作期间应用 igroup 和 LUN 映 射配置。

## **ONTAP** 中不支持的配置

ONTAP 中不支持的配置如下:

• 7- 模式 Snapshot 副本支持的 LUN 克隆

任何还原操作都不支持 Snapshot 副本中存在的 Snapshot 副本支持的 LUN 克隆。在 ONTAP 中无法访问这 些 LUN 。过渡前,必须拆分或删除 7- 模式 Snapshot 副本支持的 LUN 克隆。

• ostype 参数值为 vld , image 或任何用户定义的字符串的 LUN

过渡前,您必须更改此类 LUN 的 ostype 参数值或删除这些 LUN 。

• LUN 克隆拆分

过渡前,您必须等待活动的 LUN 克隆拆分操作完成,或者中止 LUN 克隆拆分并删除 LUN 。

以下 7- 模式功能可用于继续过渡过程,但在 ONTAP 中不受支持:

• 命令 lun share

通过 NAS 协议共享 LUN

• SnapValidator

必须手动过渡的配置

必须手动过渡以下配置:

• SAN LIF

过渡前,必须手动创建 LIF 。

• 端口集

过渡后,必须手动配置绑定到端口集的 igroup 。

- iSCSI 访问列表信息
- iSNS 配置
- iSCSI CHAP 和 RADIUS 配置
- 相关信息 \*

## ["NFS](https://docs.netapp.com/ontap-9/topic/com.netapp.doc.cdot-famg-nfs/home.html) [管理](https://docs.netapp.com/ontap-9/topic/com.netapp.doc.cdot-famg-nfs/home.html)["](https://docs.netapp.com/ontap-9/topic/com.netapp.doc.cdot-famg-nfs/home.html)

["](https://docs.netapp.com/us-en/ontap/networking/index.html)[网络和](https://docs.netapp.com/us-en/ontap/networking/index.html) [LIF](https://docs.netapp.com/us-en/ontap/networking/index.html) [管理](https://docs.netapp.com/us-en/ontap/networking/index.html)["](https://docs.netapp.com/us-en/ontap/networking/index.html)

# <span id="page-5-0"></span>过渡 **SAN** 卷时的空间注意事项

过渡期间,您必须确保卷中有足够的可用空间。除了存储数据和 Snapshot 副本所需的空 间之外,过渡过程还需要每个 LUN 1 MB 的空间来更新某些文件系统元数据。

您可以在 7- 模式卷上使用 df -h 命令来验证卷中的每个 LUN 是否有 1 MB 的可用空间。卷还应具有与主机暂 停前预期写入卷的数据量等效的可用空间。如果卷没有足够的可用空间,则必须向 7- 模式卷添加所需的空间 量。

如果在导入阶段由于卷上缺少空间而导致过渡失败,则会生成以下 EMS 消息: LUN.vol.proc.fail.no.space: 由于空间不足, 无法处理卷 vol name 中的 LUN 。

如果卷包含预留了空间的 LUN ,则将每个 LUN 的卷增加 1 MB 可能无法提供足够的空间。在这种情况下,需要 添加的空间量是卷的 Snapshot 预留大小。向卷添加空间后,您可以使用 lun transition start 命令过渡 LUN 。

• 相关信息 \*

[从](https://docs.netapp.com/zh-cn/ontap-7mode-transition/copy-free/task_recovering_from_a_failed_lun_transition.html)[失败](https://docs.netapp.com/zh-cn/ontap-7mode-transition/copy-free/task_recovering_from_a_failed_lun_transition.html)[的](https://docs.netapp.com/zh-cn/ontap-7mode-transition/copy-free/task_recovering_from_a_failed_lun_transition.html) [LUN](https://docs.netapp.com/zh-cn/ontap-7mode-transition/copy-free/task_recovering_from_a_failed_lun_transition.html) [过渡中](https://docs.netapp.com/zh-cn/ontap-7mode-transition/copy-free/task_recovering_from_a_failed_lun_transition.html)[恢](https://docs.netapp.com/zh-cn/ontap-7mode-transition/copy-free/task_recovering_from_a_failed_lun_transition.html)[复](https://docs.netapp.com/zh-cn/ontap-7mode-transition/copy-free/task_recovering_from_a_failed_lun_transition.html)

["NetApp](http://docs.netapp.com/ontap-9/index.jsp) [文](http://docs.netapp.com/ontap-9/index.jsp)[档](http://docs.netapp.com/ontap-9/index.jsp)[:](http://docs.netapp.com/ontap-9/index.jsp) [ONTAP 9"](http://docs.netapp.com/ontap-9/index.jsp)

### 版权信息

版权所有 © 2023 NetApp, Inc.。保留所有权利。中国印刷。未经版权所有者事先书面许可,本文档中受版权保 护的任何部分不得以任何形式或通过任何手段(图片、电子或机械方式,包括影印、录音、录像或存储在电子检 索系统中)进行复制。

从受版权保护的 NetApp 资料派生的软件受以下许可和免责声明的约束:

本软件由 NetApp 按"原样"提供,不含任何明示或暗示担保,包括但不限于适销性以及针对特定用途的适用性的 隐含担保,特此声明不承担任何责任。在任何情况下,对于因使用本软件而以任何方式造成的任何直接性、间接 性、偶然性、特殊性、惩罚性或后果性损失(包括但不限于购买替代商品或服务;使用、数据或利润方面的损失 ;或者业务中断),无论原因如何以及基于何种责任理论,无论出于合同、严格责任或侵权行为(包括疏忽或其 他行为),NetApp 均不承担责任,即使已被告知存在上述损失的可能性。

NetApp 保留在不另行通知的情况下随时对本文档所述的任何产品进行更改的权利。除非 NetApp 以书面形式明 确同意,否则 NetApp 不承担因使用本文档所述产品而产生的任何责任或义务。使用或购买本产品不表示获得 NetApp 的任何专利权、商标权或任何其他知识产权许可。

本手册中描述的产品可能受一项或多项美国专利、外国专利或正在申请的专利的保护。

有限权利说明:政府使用、复制或公开本文档受 DFARS 252.227-7013 (2014 年 2 月)和 FAR 52.227-19 (2007 年 12 月)中"技术数据权利 — 非商用"条款第 (b)(3) 条规定的限制条件的约束。

本文档中所含数据与商业产品和/或商业服务(定义见 FAR 2.101)相关,属于 NetApp, Inc. 的专有信息。根据 本协议提供的所有 NetApp 技术数据和计算机软件具有商业性质,并完全由私人出资开发。 美国政府对这些数 据的使用权具有非排他性、全球性、受限且不可撤销的许可,该许可既不可转让,也不可再许可,但仅限在与交 付数据所依据的美国政府合同有关且受合同支持的情况下使用。除本文档规定的情形外,未经 NetApp, Inc. 事先 书面批准,不得使用、披露、复制、修改、操作或显示这些数据。美国政府对国防部的授权仅限于 DFARS 的第 252.227-7015(b)(2014 年 2 月)条款中明确的权利。

商标信息

NetApp、NetApp 标识和 <http://www.netapp.com/TM> 上所列的商标是 NetApp, Inc. 的商标。其他公司和产品名 称可能是其各自所有者的商标。